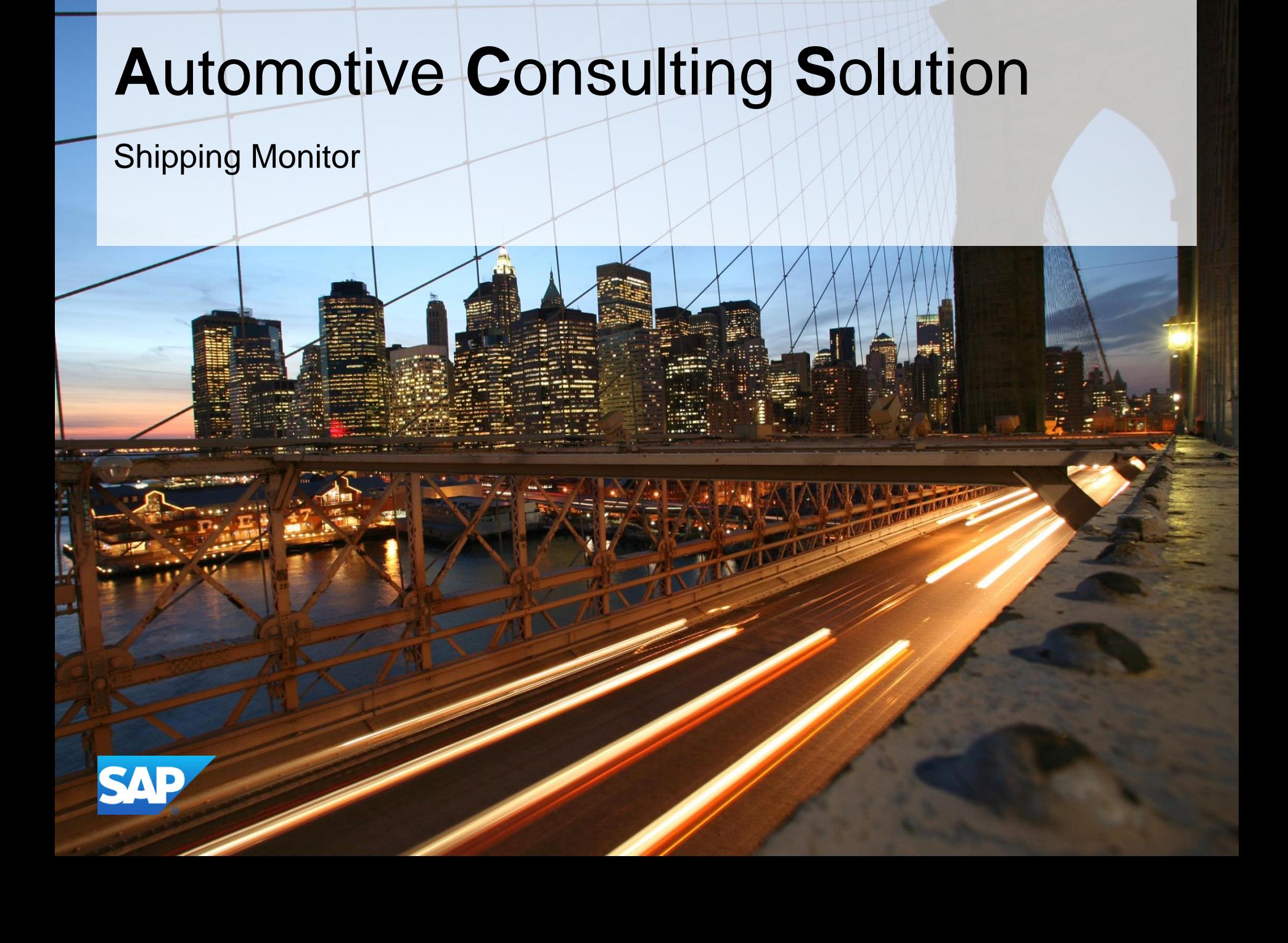

#### **1. Benefit for the Customer**

- 2. Description of the Function
- 3. The Function in the System
- 4. Technical Information

## **Customer Benefit**

#### **Solution**

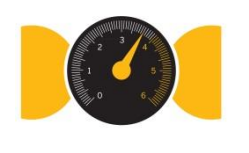

- Proven solutions/services of SAP Automotive Consulting
- Solutions already running productive at several customers
- **Solutions and documentation are available in German and English**

#### **Cost**

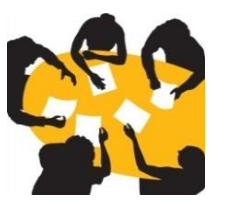

- Exact calculation of implementation cost. Implementation for fixed price
- 6 months of free follow up care operations for bug corrections starting at the date of installation within the development landscape. Afterwards chargeable consulting support starts
- No additional ongoing costs (i.e. maintenance cost)

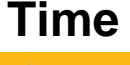

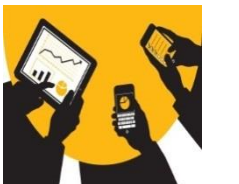

- Prompt implementation possible
- Defined timeframe for implementation

1. Benefit for the Customer

#### **2. Description of the Function**

- 3. The Function in the System
- 4. Technical Information

## **Motivation**

In SAP ERP system a number of single function/transaction are available to support the shipping process. With this SAP ACS these functions would be "bundled" and packaged in one central monitor, so that the shipping employee could manage and start all needed shipping functions within one transaction with more efficiency. The basis for the shipping monitor are the deliveries which are created in advance (e.g. with transaction VL10). Following functions are available in the shipping monitor:

- Using comprehensive selection criterions
- Using a user-friendly, flexible output list with nearly 140 fields which could be displayed, like e.g. outbound delivery, shipment, stock …
- Clear visualization of information with light and color
- Execution different shipping activities like change a delivery, create a WM transfer order, create a shipment, output messages

- 1. Benefit for the Customer
- 2. Description of the Function
- **3. The Function in the System**
- 4. Technical Information

## **Selection**

#### **Shipping Monitor**

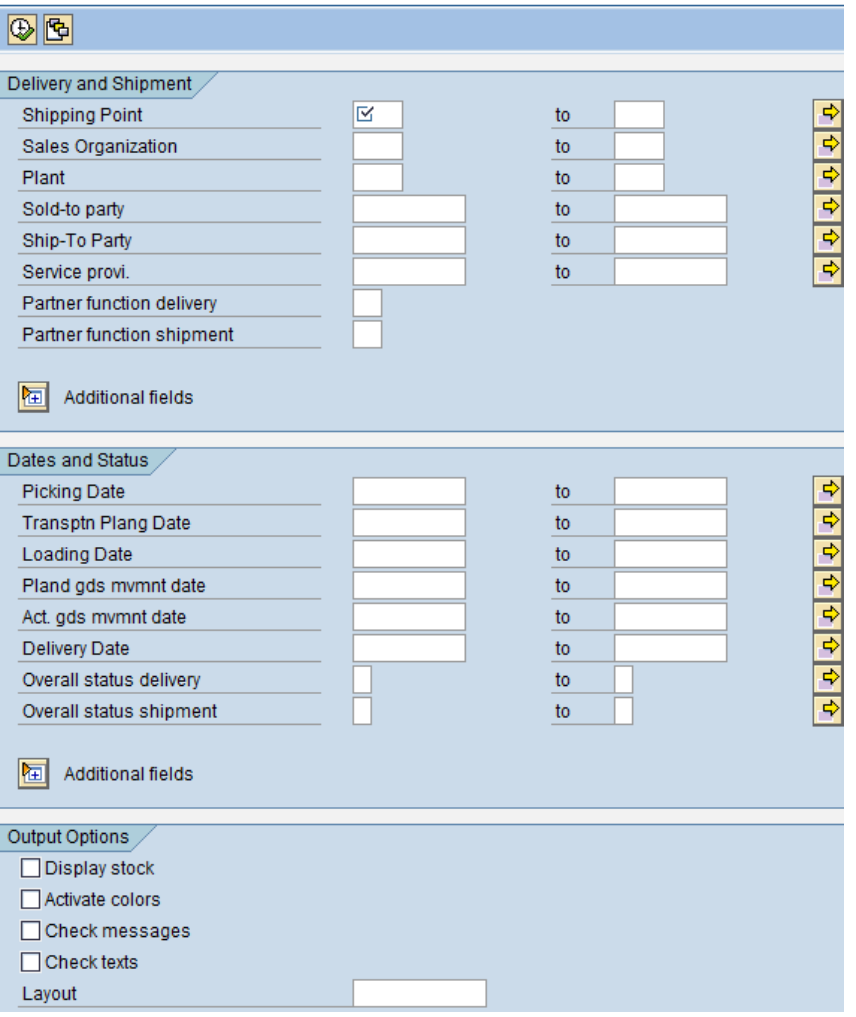

#### **Selection: More Options**

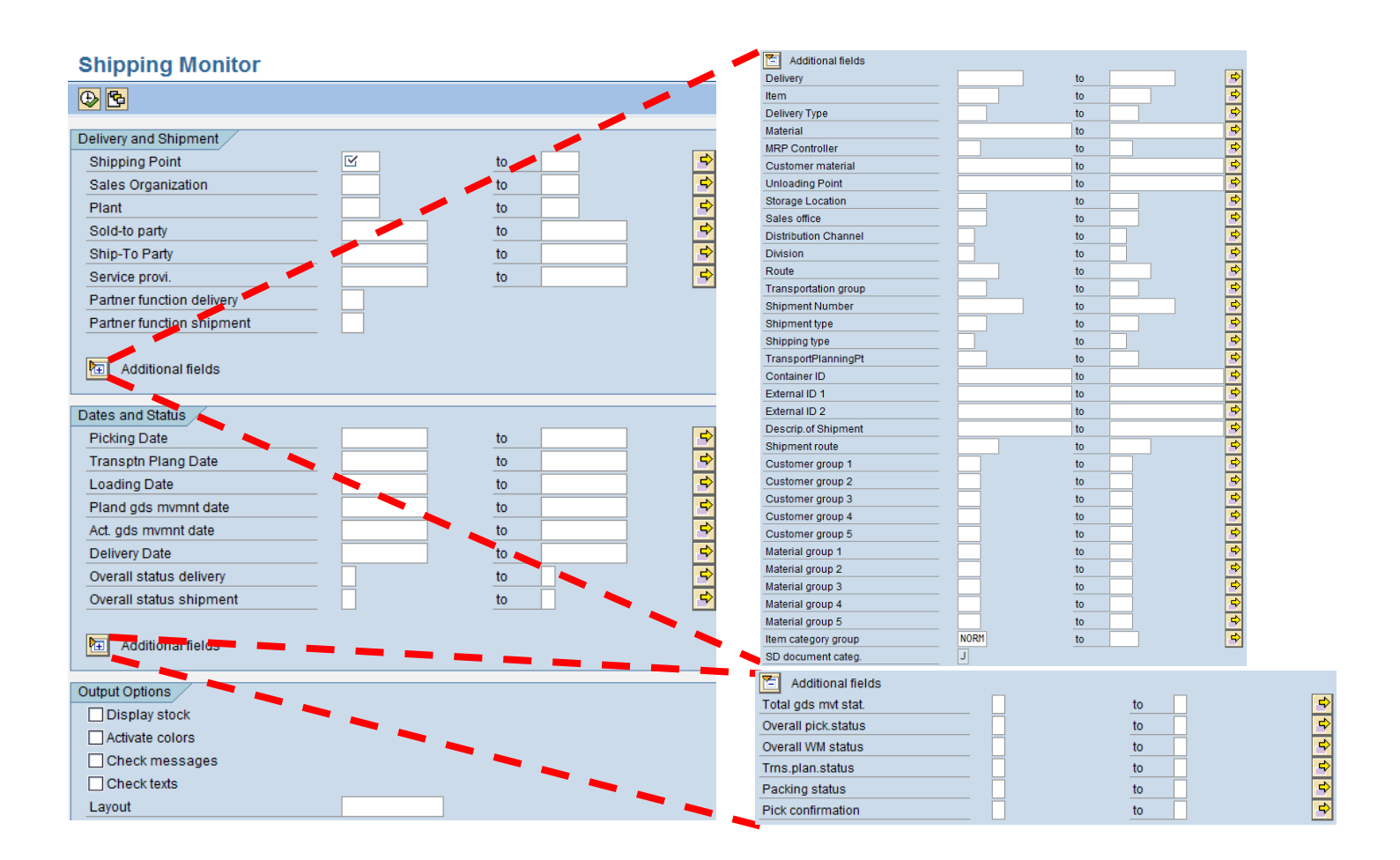

#### **Selection**

Additional to the mass of selection fields, following selection options should be highlighted particularly:

- Display stock: this flag controls that the unrestricted-use stock of materials could be displayed. A customer individual stock determination (e.g. determine WM stock for certain storage type) could be implemented in a userexit
- Activate colors: this flag controls that certain fields like e.g. field for the shipment number, or status field of a delivery (goods movement status, packing status, billing status, transport plan status …) could be displayed in different colors (A=red, B=yellow, C=green)
- Check messages: it would be maintained in a customizing table, which shipment and delivery outputs are relevant for the shipping processing. If these messages could not be found in the document, a red light would be shown in the list. If the messages are partly outputted, a yellow light would be shown. If all the messages could be found, the green light would be shown
- Check texts: it would be controlled with this flag if the relevant texts which are predefined in a customizing table are maintained in the shipment or delivery
- Layout: a layout could be entered, which would be used in the output list

# **Output List**

#### **Shipping Monitor**

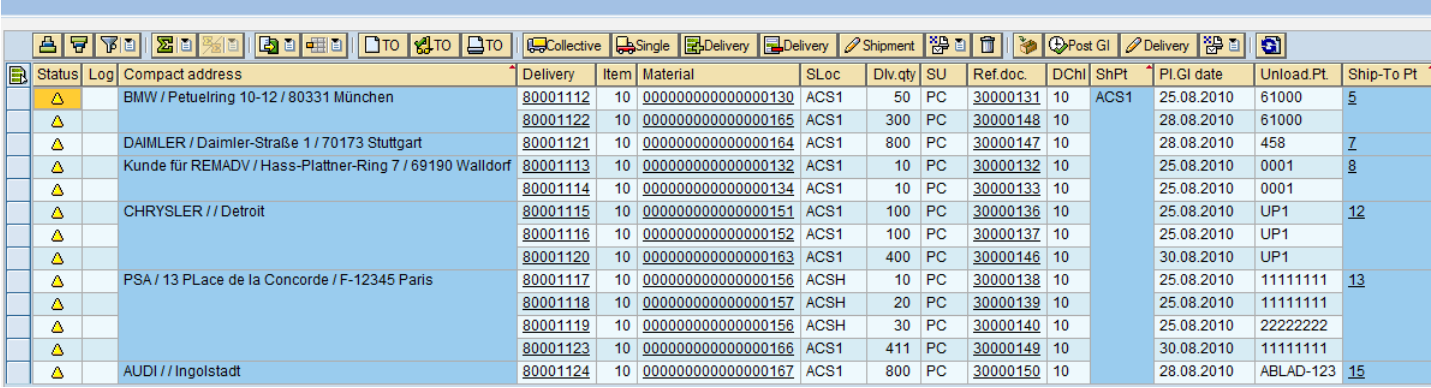

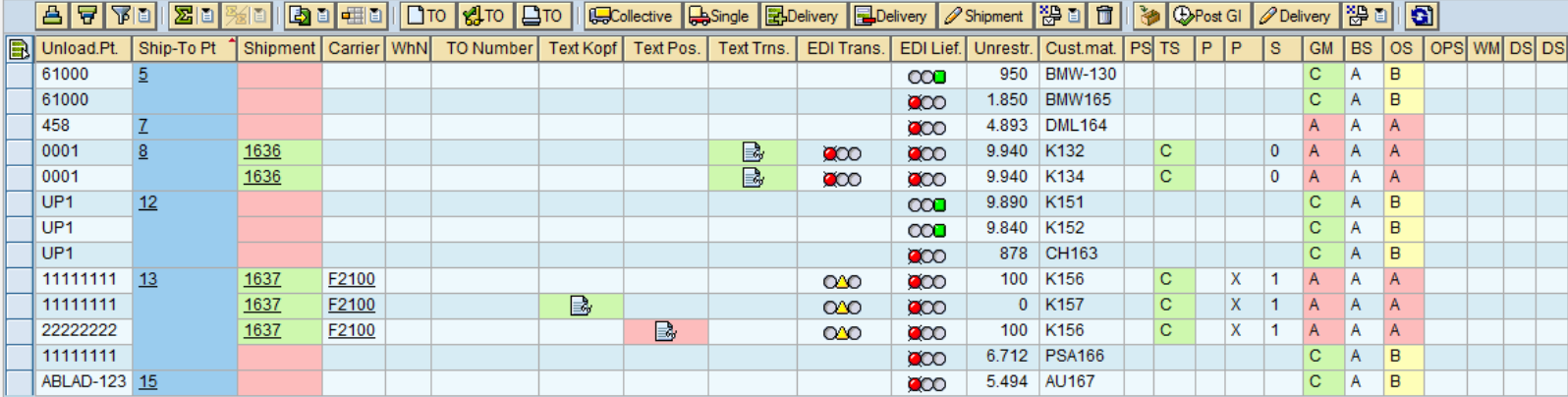

## **Functions**

Following process steps could be controlled from the monitor.

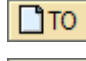

 $\vert$  Дто  $\vert$ 

- Create WM transfer order
- $10$ Confirm WM transfer order
	- Output messages for WM transfer order
- GCollective Create collective shipment
- Create individual shipments (one for each outbound delivery) Single
- 图Delivery Add outbound deliveries to a shipment
- Remove outbound deliveries from a shipment **B**Delivery

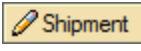

得回

 $\begin{array}{c} \hline \end{array}$ 

ð

翌日

ଭ

- Change shipment
- Output messages for shipment
- Delete shipment
	- Pack outbound delivery
- Post goods issue for outbound delivery **E**Post GI
- Change outbound delivery  $\n *D*elivery\n$ 
	- Output messages for outbound delivery
		- Refresh output list

- 1. Benefit for the Customer
- 2. Description of the Function
- 3. The Function in the System
- **4. Technical Information**

# **Technical Information**

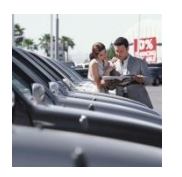

Available for SAP ERP ECC 6.0

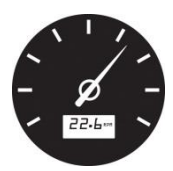

Activation of automotive industrialized solution in SAP ERP System not necessary

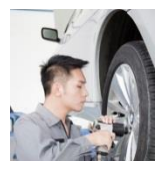

Technical installation is possible remotely

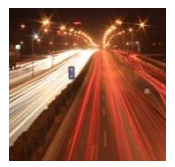

Modification-free

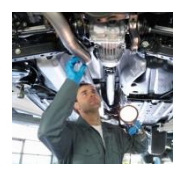

Delivery in Z-namespace

## **Source of Information**

#### **Internet** Overview-, Detail- and Customer presentations

• <http://www.sap.com/acs>

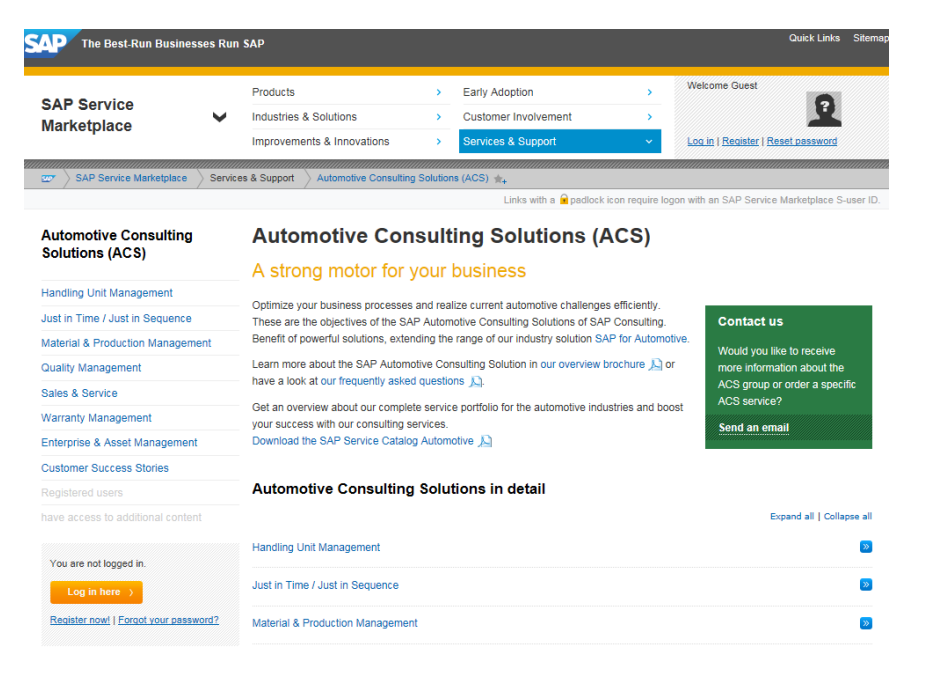

#### **Email - distribution list**

Signing up through mario.rebitzer@sap.com

#### **OSS-System**

Notes (Search term: Automotive Consulting Solutions)

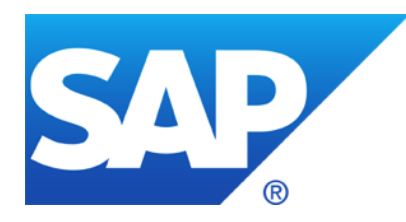

# **Thank you!**

#### **Mario Rebitzer**

Platinum Consultant Industry Area Automotive

**SAP Deutschland SE & Co. KG** Hasso-Plattner-Ring 7 69190 Walldorf, Germany

- M +49/ 170 22 00 287 S +49/ 6227 7 44674
- E [mario.rebitzer@sap.com](mailto:mario.rebitzer@sap.com)

# **© SAP SE or an SAP affiliate company. All rights reserved.**

No part of this publication may be reproduced or transmitted in any form or for any purpose without the express permission of SAP SE or an SAP affiliate company.

SAP and other SAP products and services mentioned herein as well as their respective logos are trademarks or registered trademarks of SAP SE (or an SAP affiliate company) in Germany and other countries. Please see<http://global12.sap.com/corporate-en/legal/copyright/index.epx> for additional trademark information and notices.

Some software products marketed by SAP SE and its distributors contain proprietary software components of other software vendors.

National product specifications may vary.

These materials are provided by SAP SE or an SAP affiliate company for informational purposes only, without representation or warranty of any kind, and SAP SE or its affiliated companies shall not be liable for errors or omissions with respect to the materials. The only warranties for SAP SE or SAP affiliate company products and services are those that are set forth in the express warranty statements accompanying such products and services, if any. Nothing herein should be construed as constituting an additional warranty.

In particular, SAP SE or its affiliated companies have no obligation to pursue any course of business outlined in this document or any related presentation, or to develop or release any functionality mentioned therein. This document, or any related presentation, and SAP SE's or its affiliated companies' strategy and possible future developments, products, and/or platform directions and functionality are all subject to change and may be changed by SAP SE or its affiliated companies at any time for any reason without notice. The information in this document is not a commitment, promise, or legal obligation to deliver any material, code, or functionality. All forward-looking statements are subject to various risks and uncertainties that could cause actual results to differ materially from expectations. Readers are cautioned not to place undue reliance on these forward-looking statements, which speak only as of their dates, and they should not be relied upon in making purchasing decisions.